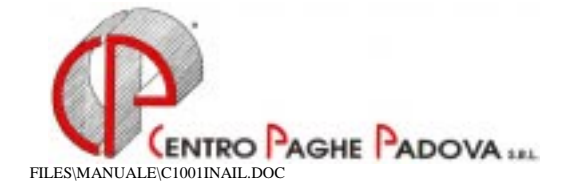

## A TUTTI GLI UTENTI LORO SEDI

# **AUTOLIQUIDAZIONE PREMI INAIL ANNO 2000**

# **AGGIORNAMENTO – OTTOBRE 2001**

Con l'aggiornamento delle Paghe del mese di ottobre 2001 abbiamo inserito anche l'aggiornamento del programma "Autoliquidazione INAIL 2000" con la variazione del tasso di conguaglio degli interessi per le aziende che hanno scelto il pagamento rateizzato.

### *CARICAMENTO DEL PROGRAMMA*

**N.B. prima di eseguire l'installazione del CD del mese, consigliamo un preventivo salvataggio degli archivi utilizzando l'apposita funzione** *Salvataggio archivi* **dalla sessione**  *Utility* **della procedura INAIL.** 

Per aggiornare gli importi della quarta rata con il coefficiente di conguaglio, è necessario caricare il CD del mese con le consuete modalità.

Ad installazione terminata per accedere alla procedura, dopo aver digitato la password, "cliccare" sul pulsante **INAIL .** 

*Dopo l'aggiornamento del programma, i dati nella procedura INAIL sono già corretti sia per il passaggio dei dati nelle Paghe che per le eventuali stampe di controllo.* 

### *VARIAZIONI EFFETTUATE RISPETTO LA PRECEDENTE VERSIONE*

### **Calcolo interessi per rateazione**

Con il 16 novembre 2001 deve essere versata la quarta rata dell'Inail applicando gli interessi al tasso del 4,79%.

Per il calcolo degli interessi di rateazione vengono applicati i seguenti coefficienti:

- 2^ rata scadenza 16/05/2001 coefficiente 0,00517808
- 3^ rata scadenza 16/08/2001 coefficiente 0,01400000
- 4^ rata scadenza 16/11/2001 coefficiente 0,03935178

al netto:

- dell'addizionale 1%;
- di eventuali contributi associativi;
- di eventuali importi a credito relativi agli anni precedenti.

Per una consultazione e verifica da parte dell'Utente, è possibile effettuare le stampe previste nella sessione *Utility* della procedura INAIL:

- *Stampa piano frazionamento INAIL*
- *Stampa piano fraz. contr. ass.*

Con la scelta *All,* nel codice ditta, viene prodotta la stampa per tutte le ditte interessate alla rateazione. La stampa del *piano frazionamento* risulta corretta se eseguita dopo l'aggiornamento sopra riportato.

## *STAMPA MODELLO F24*

Per la stampa del modello di versamento ci sono due possibilità:

### **Stampa F24 in studio:**

si deve scegliere la funzione *Stampa modello F24* prevista dalla sessione *Utility* della procedura INAIL.

Impostare il codice azienda da stampare (singola o per gruppo) ed il periodo di riferimento per il riporto dei dati nell'F24 (in questo caso 11 = novembre). Con la scelta *All,* nel codice ditta, viene prodotta la stampa per tutte le ditte interessate alla rateazione.

I modelli F24 vengono stampati su laser.

#### **Stampa F24 al Centro:**

dopo l'aggiornamento del programma Inail, per importare i dati dalla procedura Inail alla procedura Paghe, si devono eseguire le seguenti funzioni previste nella procedura Paghe:

- Archivi a.c.:
- Utility;
- Doppio clic su "Import dati da autoliquidazione Inail per mod. F24";
- Si apre un sotto-menù, doppio clic su "Creazione file per dati INAIL"; quando appare la segnalazione "Pinaexpag: creazione file eseguita correttamente" clic su OK per terminare l'operazione;
- Doppio clic su "Riporti dati per versamento su modello F24"; a questo punto appare la videata con tutte le ditte con rateazione, selezionare la ditta o le ditte interessate e confermare il dato; quando appare la segnalazione "Ditte variate …" clic su OK per terminare l'operazione.

Con questa operazione vengono aggiornati i dati (compresi gli interessi) relativi alla 4^ rata Inail ed eventuali quote associative nei versamenti della ditta 9 Storico ed INAIL.

### **ATTENZIONE: i dati relativi all'Inail vengono riportati nell'F24 assieme ai versamenti delle paghe; per tale motivo questa fase deve essere eseguita prima della trasmissione al Centro delle paghe di ottobre 2001.**

Nel modello F24 il campo "*Causale*" viene compilato con la lettera "P".

Nel caso di caricamento manuale degli importi Inail nel programma PAGHE (anagrafica ditta, mappa 9, bottone INAIL), tali dati devono essere arrotondati (a cura dell'Utente) alle mille lire superiori o inferiori alle 500.

### CENTRO PAGHE PADOVA

Padova, 20 ottobre 2001